## **KANSAS MOTOR VEHICLE ACCIDENT REPORT TRAINING VIDEO INSTRUCTIONS**

This training video was created from a law enforcement training class offered July of 2014. The Kansas Department of Transportation decided to video tape the class and subsequently divided it up into smaller segments for training purposes.

## **The content includes proper Foundational Coding Perspective, Background, and Common Coding**

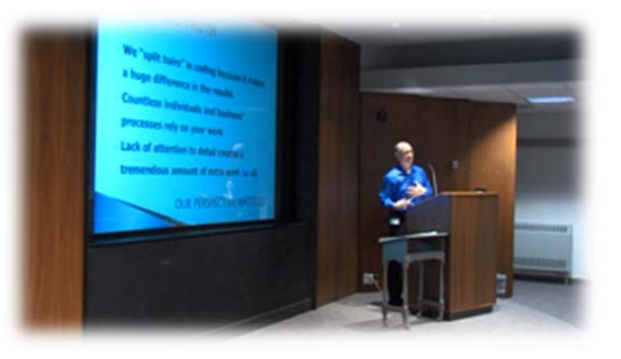

**Issues.** Combined, it is approximately 3 hours in length, yet is equivalent to **4 hours of continuing education credits**. *Certification of completion is provided at the end*.

To begin, the user will need to **register** to access the training website. From there, the user sees two panels of information:

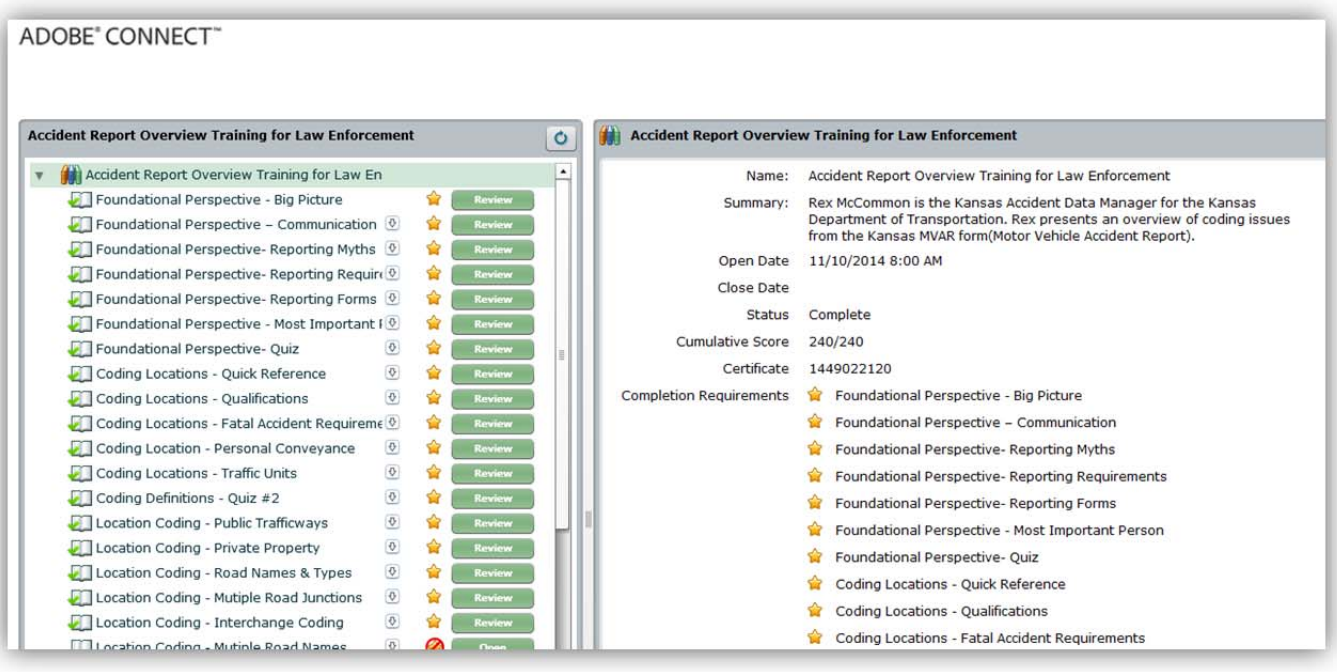

On the **left** displays the individual video segments. You will notice only the first one is available to view to start. When segments are completed, the user must **close the video window**. This will allow you to open the next video. At the end of each topic grouping, there will be a six question **quiz to complete**.

## **KANSAS MOTOR VEHICLE ACCIDENT REPORT TRAINING VIDEO INSTRUCTIONS**

On the **right side**, it displays additional information such as when the training begins, status of each segment and prerequisites. When the user clicks on a video segment in the left panel, the right side displays the **segment duration** (length). The first segment is the longest at 17 minutes. Many segments are less than 10 minutes with the shortest being only 46 seconds. By breaking it into smaller pieces, the user can come back and review specific subjects where they have need.

Following the review of this document, click on **Step 2 – Register for Training** to sign up for training.

 In order to come back and pick up where you left off, use the **Step 3 – Login for** Training link. You can review any segment as many times as you have need.

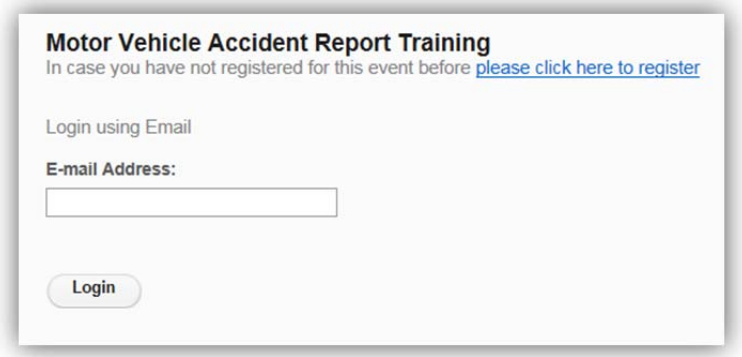

## **TIDBITS:**

- ♦ It is a good idea to have paper and pencil to scribble some notes. The user cannot fast-forward or rewind any segment. **All you are allowed to do is Pause and Close**. Hit pause to take notes, and then hit play to continue.
- ♦ It is good to have the volume up. Occasionally, there are question which are hard to hear (we increased the volume as much as possible).
- ♦ You are allowed to view any segment previously viewed.
- ♦ Depending on internet speeds, it may delay the video in loading.
- ◆ Follow up questions can be sent to accidentdata@ksdot.org.